# **Supervisor Grid Settings**

The Supervisor Grid provides a way to display some items in a grid layout.

See the [Supported Browsers](https://wiki.jtel.de/display/JPW/Supported+Browsers) page at "Grid" for a list of compatible browsers.

The first time you call the Supervisor Grid, the layout is blank. By clicking Layout 1, Layout 2 and Layout 3, you can choose a layout. The settings are

The settings themselves can be made either in the Users - User master data (current user) or for each user in the "Settings" tab, then simply filter by "Grid". You can completely customise the layout. It is also possible to create the layout from scratch. Only the settings have to be entered.

#### **Authorization**

This feature requires the permission **portal.Acd.AcdSupervisor.Grid**

#### **Layout Principle**

The elements are arranged in a grid.

The width corresponds to 100% of the page width, and can be divided into a number of columns.

The height of the grid corresponds to a number of lines with a certain height. If you specify more lines than fit on the page, a scroll bar is rendered. The following settings can be made:

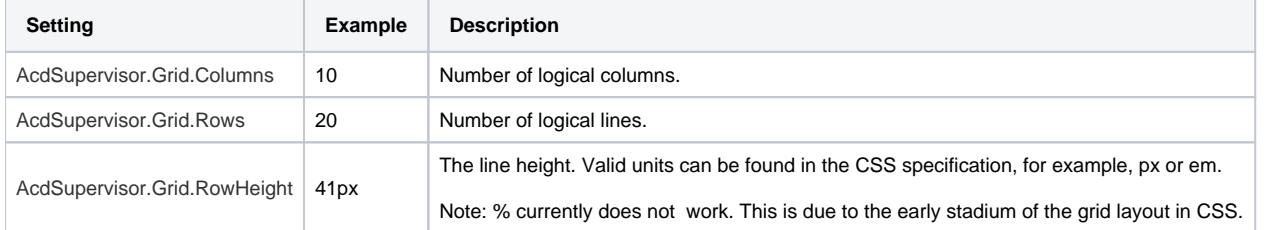

#### **Elements**

#### The following elements can be inserted:

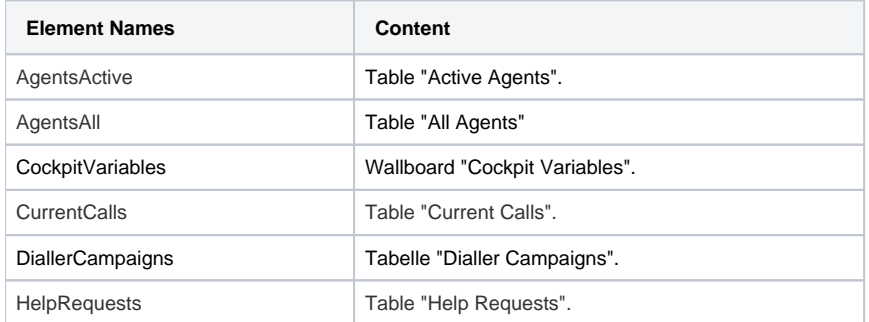

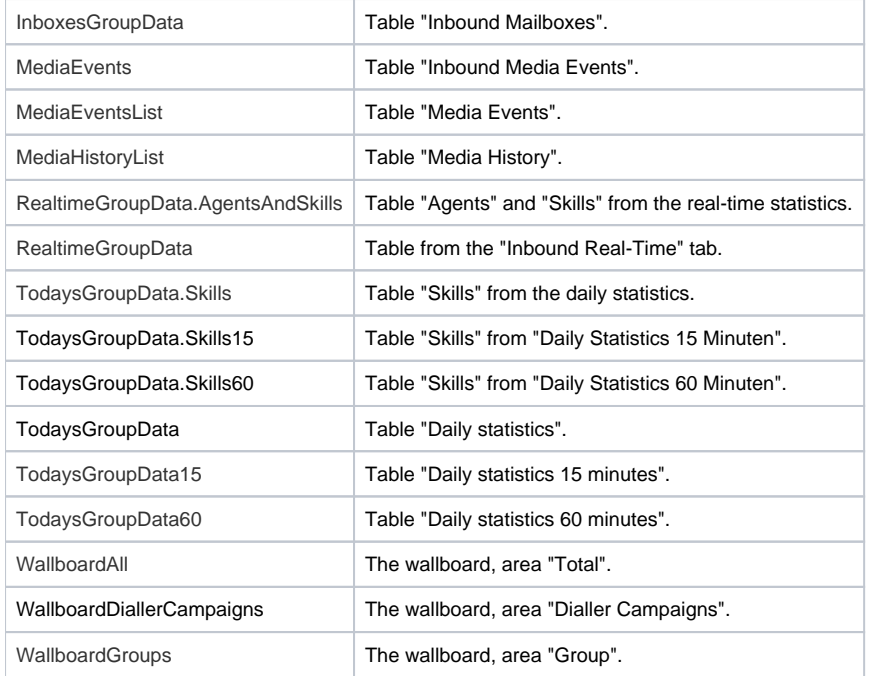

### **Elements Indication**

The elements are easily set with the setting AcdSupervisor.Grid.1, AcdSupervisor.Grid.2 and continuously defined. The numbers must be continuous, if there is a gap, no further elements are drawn.

The following syntax is used to specify the element:

ElementName, X, Y, Width, Height, Scaling

The following table is helpful when specifying the X / Y coordinate. The zero point is left above.

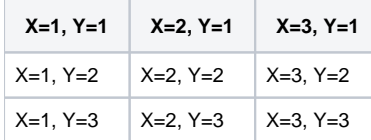

#### **ElementName**

Name of the item from the list of items.

## **X**

Specify the X coordinate in the virtual grid where the element is to be drawn.

Specify the Y coordinate in the virtual grid where the element is to be drawn.

### **Width**

The width of the element, as the number of virtual columns.

## **Height**

The height of the element, as the number of virtual rows.

## **Scaling**

The scaling of the element, as floating-point number with point (**no comma use!**).

For example, if you specify 0.1, the element is drawn in a tenth of its normal size.

If you specify 5, the element is drawn five times as large.

## **Example**

The following layout is the screenshot below.

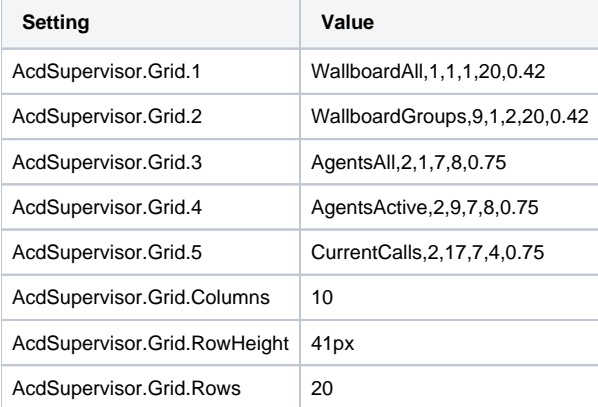

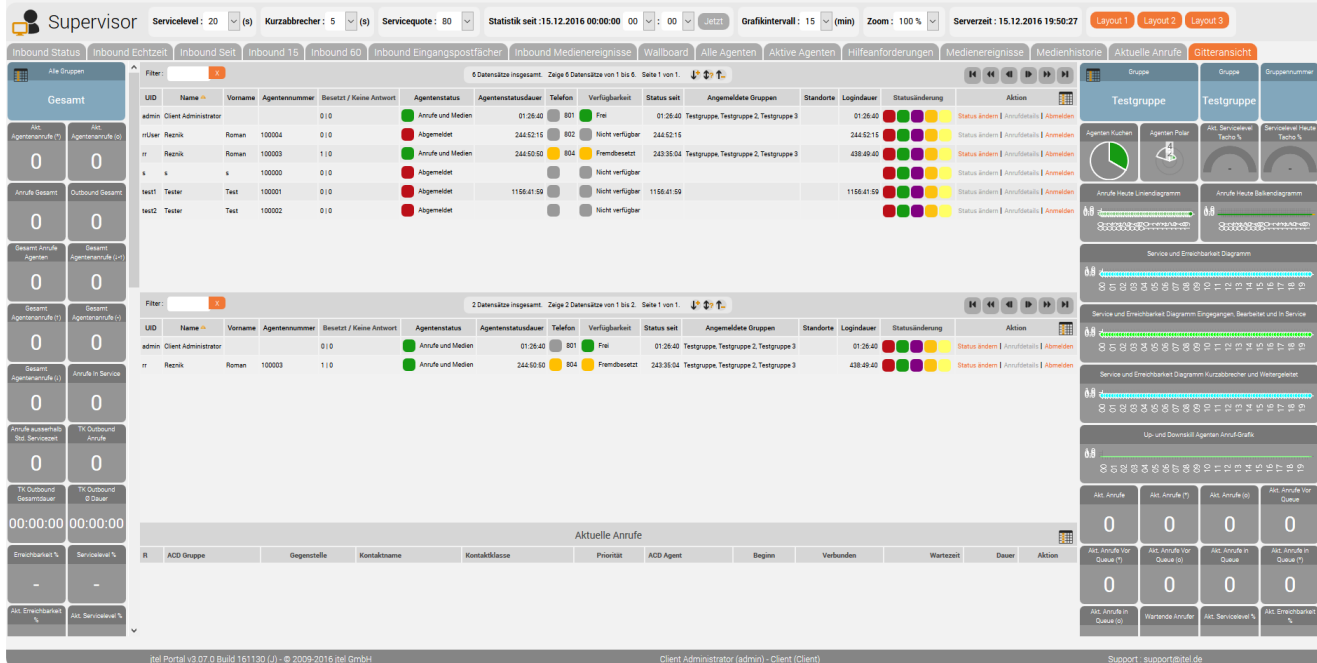